## Collegium Helveticum

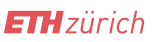

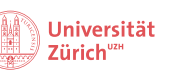

hdk

Admin 07.03.24

## **Calendar link (applies to all Fellows): How to let us know if you are not around on a Thursday**

In order to plan and see who is at the observatory on Thursdays, everyone has to indicate their absences in the shared ["who is around the Sternwarte?" calendar](https://kalender.digital/734a49c96e739825e4b8) (this is the link to the calendar).

## **How to mark your absence in the calendar?**

- 1. Just click the calendar [link](https://kalender.digital/734a49c96e739825e4b8) (and maybe bookmark it in your browser)
- 2. You do not have to register but can simply click on the day for which you want to mark your absence.
- 3. Make a note **with your name in brackets**, e.g., "oot (Mario)" (oot for out of town).
- 4. Check the box for "all day," if applicable.

## **Example:**

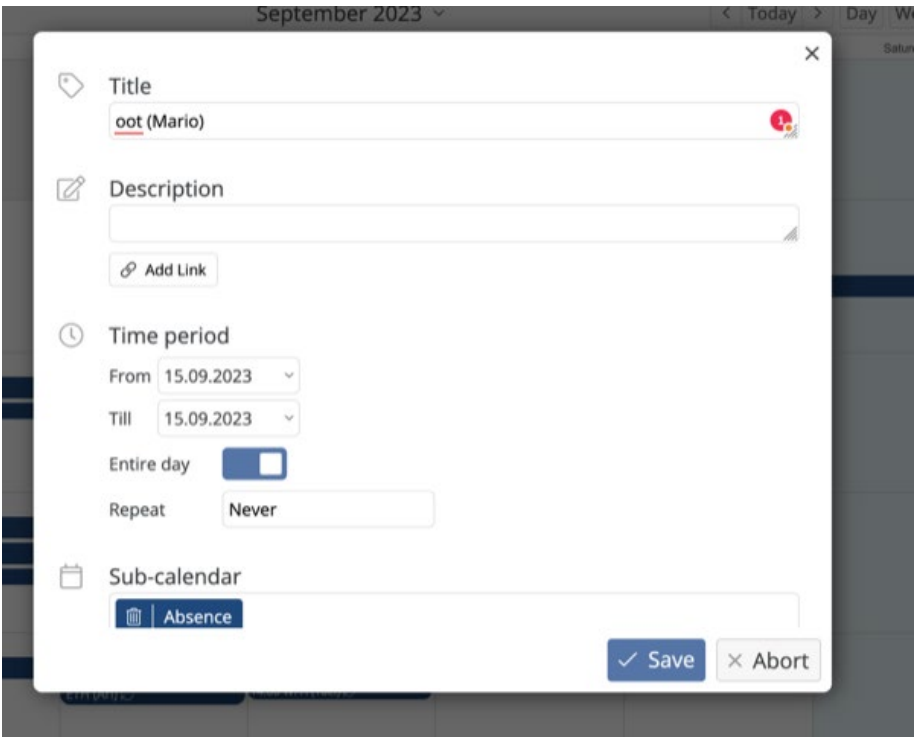

**Early-Career Fellows** are required to indicate all absences during the workweek. Further information about time management as an Early-Career Fellow can be found on our internal website (password: collegium), see: [Time Management/shared calendar "who is around the](https://collegium.ethz.ch/wp-content/uploads/2023/09/Timemanagement_2023_ls_230913.pdf)  [Sternwarte?"](https://collegium.ethz.ch/wp-content/uploads/2023/09/Timemanagement_2023_ls_230913.pdf) (applies to Early Career Fellows)

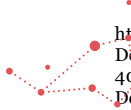

https://ethz.sharepoint.com/sites/ORG-GESS-00003183/Freigegebene Dokumente/CH\_FIN\_PERS/Personal/Vorlagen/Checkliste\_Eintritt/Zeitwirtschaft\_am\_Collegium/Thursday\_calendar\_all\_Fellows\_ya2 4q307.docxhttps://ethz.sharepoint.com/sites/ORG-GESS-00003183/Freigegebene<br>Dokumente/CH\_FIN\_PERS/Personal/Vorlagen/Checkliste\_Eintritt/Zeitwirtschaft\_am\_Collegium/Thursday\_calendar\_all\_Fellows\_ya2 40307.docx